## North Island College Students

## **Creating a Kaltura Classroom – Virtual Personal Meeting Room(s) That Never Expires**

*All North Island College students can create their own virtual meeting spaces for group work, meeting with friends, chatting with people from outside of NIC etc. There is no requirement to obtain an account – you already have the access!*

- 1. **Go to**: [https://video.nic.bc.ca](https://video.nic.bc.ca/) (NIC MediaSpace)
- 2. **Top right**: Guest > Login
- 3. **Enter**: NIC credentials (NIC email and password)
- 4. **Now**: logged into NIC MediaSpace to create rooms, upload video etc.
- 5. **Top right**: drop down menu under your name > My Rooms
- 6. **Faint button under Room Name**: + New Room
- 7. **Give Room a Name**: e.g., Bailey's Meeting Space > Add
- 8. **Rename a Room:** Once room created > Edit
- 9. **Get URL to invite people**: New link to room> Enter Room > Invite Tab in black bar> Copy Link URL
- 10. **Send URL**: to people (anywhere in world) to invite meet (no need to schedule times or dates)

## **NOTE:**

- Room is PERSISTENT: it never expires! Use the same link over and over.
- If you need another meeting room, you can create another one with a different name (+ New Room)
- You, the owner of the meeting room, need to start the meeting before others can join. (Enter Room to open)
- Use URL you put in a calendar invite or email or come back to NIC MediaSpace to access.

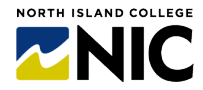